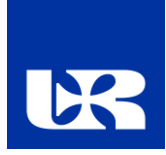

## **Procedura składania wniosków w konkursach NCN na Uniwersytecie Rzeszowskim**

Wnioski w konkursach ogłaszanych przez Narodowe Centrum Nauki składa się elektronicznie za pośrednictwem systemu ZSUN/OSF (Zintegrowany System Usług dla Nauki /Obsługa Strumieni Finansowania) na stronie: https://osf.opi.org.pl/.

## **Na procedurę składania wniosków składają się następujące etapy:**

- 1) Zgłoszenie projektu do Działu Nauki i Projektów zgodnie z zarządzeniem nr 51/2021 Rektora z dnia 4 maja 2021 roku.
- 2) Rejestracja/logowanie do systemu z uprawnieniami redaktora/redaktora pomocniczego/ czytelnika oraz kierownika projektów we wnioskach OSF.
- 3) Założenie nowego formularza wniosku odpowiedniego dla edycji konkursu, w którym aktualnie prowadzony jest nabór.
- 4) Wypełnienie formularza zgodnie z zakresem podanym w systemie.
- 5) Wprowadzenie danych Uniwersytetu Rzeszowskiego zgodnie z załącznikiem nr 1 do niniejszej procedury.
- 6) Przesłanie wygenerowanego roboczego wniosku PDF do Działu Nauki i Projektów na adres mailowy [ewaprz@ur.edu.pl](mailto:ewaprz@ur.edu.pl) lub [ewilusz@ur.edu.pl](mailto:ewilusz@ur.edu.pl) w celu sprawdzenia w części formalnej wniosku.
- 7) Naniesienie ewentualnych uwag i ponownie odesłanie do Działu Nauki i Projektów w celu akceptacji pod kątem formalnym. Wersję do akceptacji należy przesłać nie później niż na 5 dni roboczych przed zamknięciem konkursu przez NCN.
- 8) Dodanie wymaganych załączników. Dodawanie plików możliwe jest przyciskiem **Dodaj plik**. Jedynym akceptowalnym formatem jest PDF. Część załączanych dokumentów nie wymaga podpisów, część wymaga kwalifikowanego podpisu elektronicznego w formacie PAdES, a część można podpisać na dwa sposoby: odręcznie albo kwalifikowalnym podpisem elektronicznym w formacie PAdES. Informacje o wymaganych podpisach i formatach podane są w systemie w odpowiednich sekcjach wniosku. W przypadku gdy dokument jest podpisany odręcznie, do wniosku należy dołączyć jego skan w miejscu **Skan dokumentu: Dodaj plik.** Oryginał należy przechowywać do dnia zakończenia procesu oceny wniosku, a w przypadku zakwalifikowania wniosku do finansowania do dnia podpisania umowy o realizację i finansowanie projektu badawczego. W przypadku gdy dokument jest podpisany elektronicznie, należy dołączyć je w miejscu **Plik podpisany elektronicznie: Dodaj plik**.
- 9) Sprawdzenie kompletności wniosku. Kompletność wniosku sprawdza się przyciskiem **Sprawdź kompletność**, a następnie po kliknięciu przycisku Przejdź do sekcji następuje przekierowanie do sekcji zawierającej niepełne dane*.* **Sprawdzanie kompletności wniosku przez system nie zwalnia Wnioskodawcy z odpowiedzialności za treść poszczególnych zakładek.**
- 10) Zablokowanie edycji wniosku. Po wypełnieniu poszczególnych zakładek wniosku i sprawdzeniu jego kompletności należy zablokować edycję wniosku przyciskiem **Zablokuj do NCN**. Po zablokowaniu wniosku do NCN możliwa jest tylko edycja skróconego i szczegółowego opisu projektu badawczego. Po zablokowaniu wniosku w lewym menu bocznym pojawi się nowa zakładka: **Wysyłka elektroniczna**.
- 11) Pobranie potwierdzeń złożenia wniosku w konkursie dla Kierownika Projektu PI oraz kierownika podmiotu / osobę upoważnioną tj. JM Rektora UR. Po kliknięciu zakładki **Wysyłka elektroniczna**

pojawia się komunikat informujący, że wniosek został przygotowany w wersji ostatecznej i jest gotowy do wysłania drogą elektroniczną do NCN.

- a) Podpisanie przez Kierownika Projektu PI potwierdzenia złożenia wniosku w konkursie rojektui dołączenie do wniosku.
- b) Przesłanie potwierdzenia złożenia wniosku w konkursie dla kierownika podmiotu / osobę upoważnioną tj. JM Rektora UR do Działu Nauki i Projektów na adres mailowy [ewaprz@ur.edu.pl](mailto:ewaprz@ur.edu.pl) lub [ewilusz@ur.edu.pl](mailto:ewilusz@ur.edu.pl) w celu zorganizowania podpisu. Potwierdzenie złożenia wniosku do podpisania przez JM Rektora UR należy przesłać nie później niż na 2 dni robocze przed planowanym wysłaniem wniosku do NCN.
- c) Dołączenie do wniosku podpisanego potwierdzenia złożenia wniosku przez kierownika podmiotu / osobę upoważnioną tj. JM Rektora UR.
- d) W przypadku gdy potwierdzenie jest podpisane odręcznie do wniosku należy dołączyć jego skan w miejscu: **Dodaj skan potwierdzenia**. Oryginał należy przechowywać do dnia zakończenia procesu oceny wniosku, a w przypadku zakwalifikowania wniosku do finansowania do dnia podpisania umowy o realizację i finansowanie projektu badawczego. W przypadku gdy potwierdzenie jest podpisane elektronicznie należy dołączyć je w miejscu: **Dodaj potwierdzenie podpisane elektronicznie.**
- 12) Wysłanie wniosku drogą elektroniczną, za pośrednictwem systemu ZSUN/OSF. Po wypełnieniu wniosku i uzupełnieniu go o wymagane załączniki oraz potwierdzenia, wniosek tylko w wersji elektronicznej należy wysłać do NCN używając przycisku **Wyślij do NCN**. Po wysłaniu wniosku jego status zostanie zmieniony na **Wysłany**. Nie należy wysyłać wersji papierowej wniosku do NCN. Wniosek uznaje się za skutecznie wysłany wyłącznie drogą elektroniczną. Po zarejestrowaniu wniosku przez NCN jego status zmieni się na **Przyjęty**.

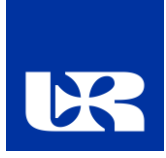

Załącznik nr 1 do procedury składania wniosków w konkursach NCN na Uniwersytecie Rzeszowskim

## **Dane podmiotu/jednostki niezbędne do kompletnego wypełniania wniosku o finansowanie projektu badawczego finansowanego ze środków NCN**

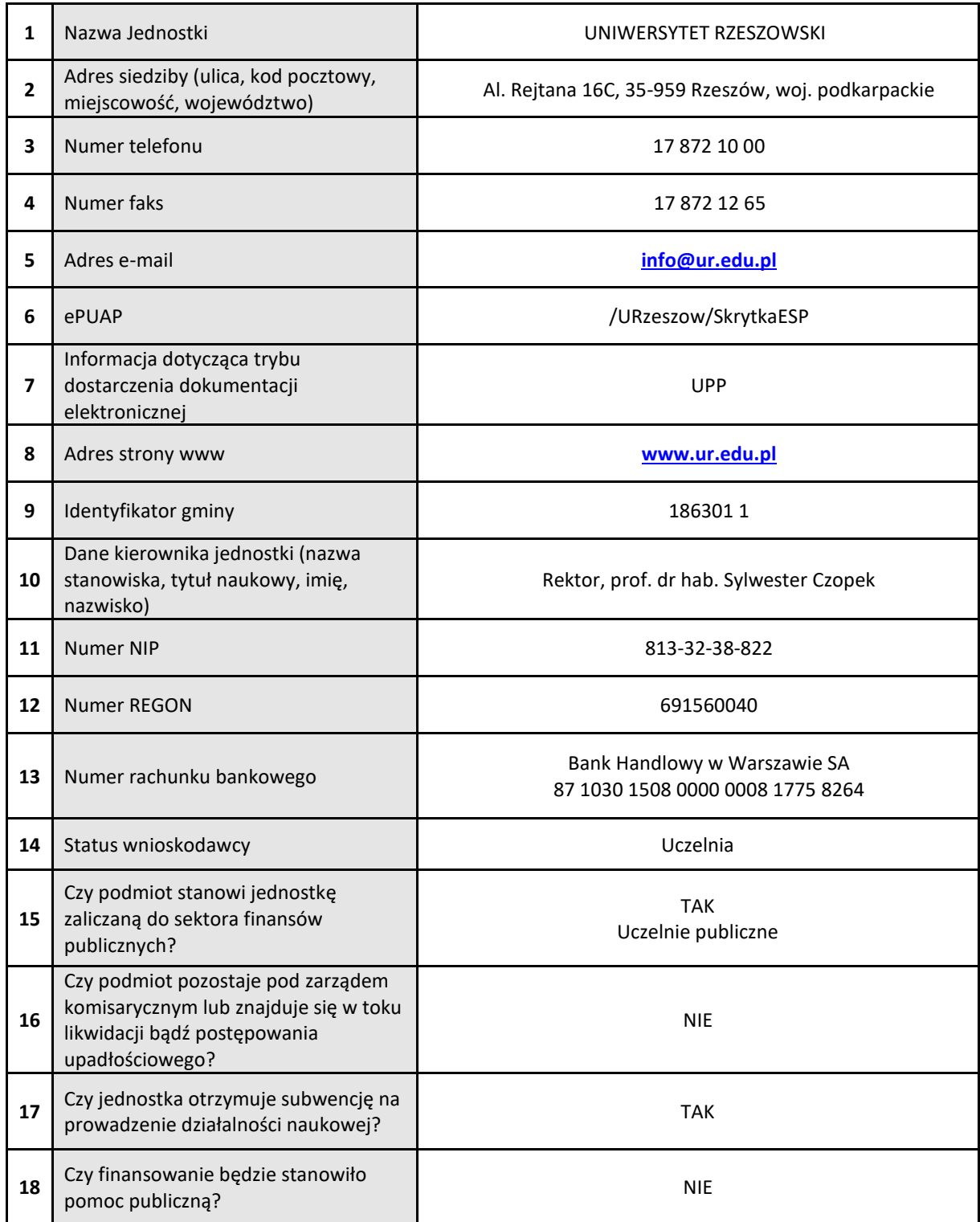